## **Istruzioni operative relative alla funzione di rilascio della comunicazione di cedibilità per le pensioni della Gestione Spettacolo e Sport.**

Al fine del rilascio della comunicazione di cedibilità del pensionato, l'operatore di Sede dovrà selezionare dalla piattaforma CQP la Gestione di appartenenza nel relativo menù a tendina e successivamente inserire il codice fiscale dell'interessato.

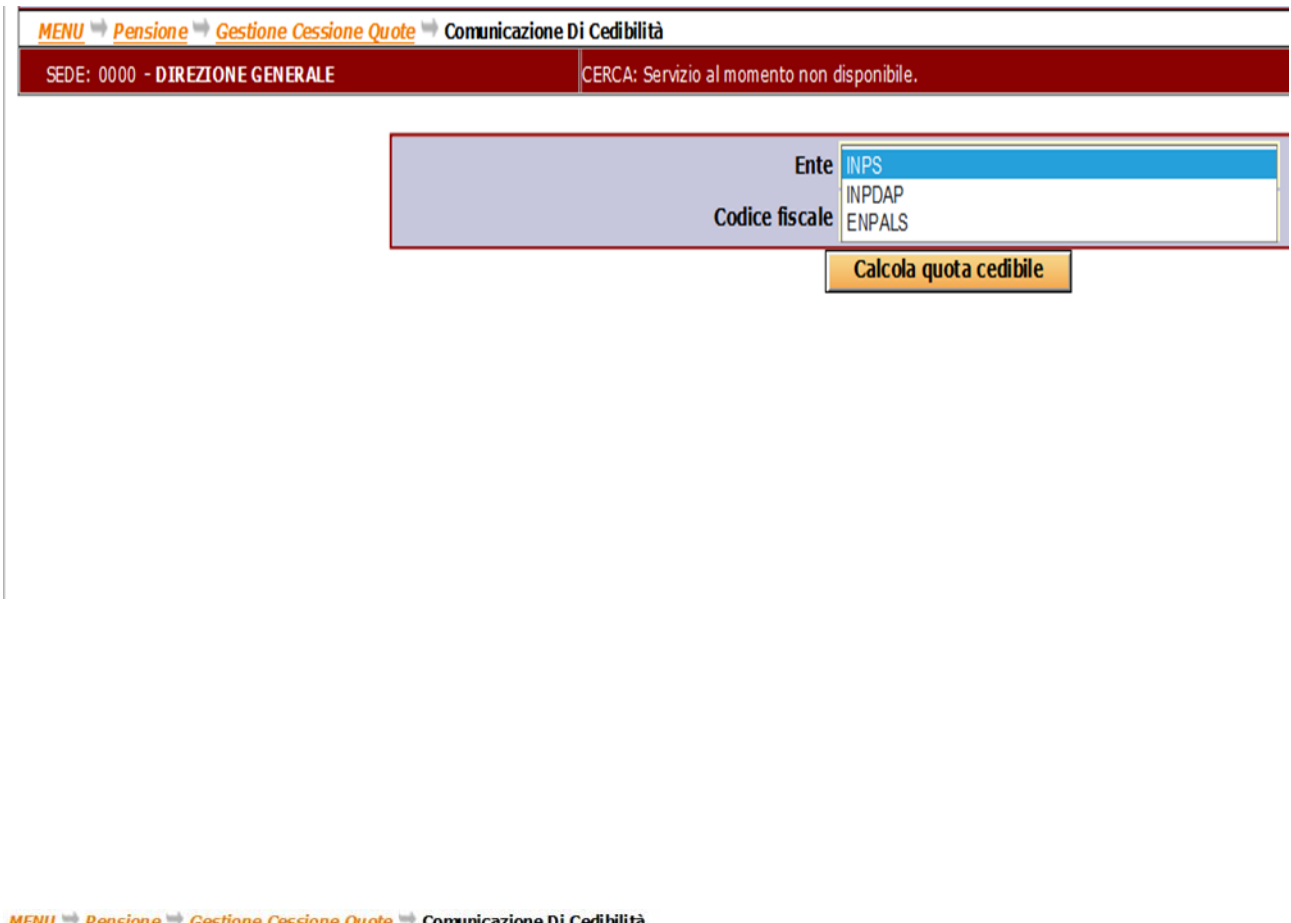

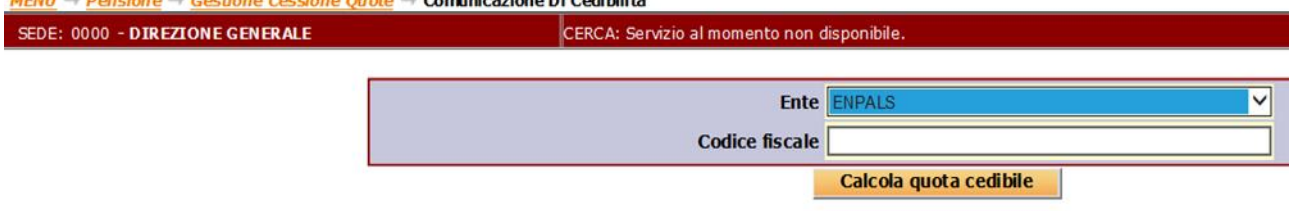

Prima di procedere all'inserimento del piano contrattuale di prima acquisizione o di rinnovo, dovrà altresì essere selezionata la Gestione di appartenenza dall'apposito menù a tendina nel campo "ENTE" come evidenziato nelle maschere seguenti:

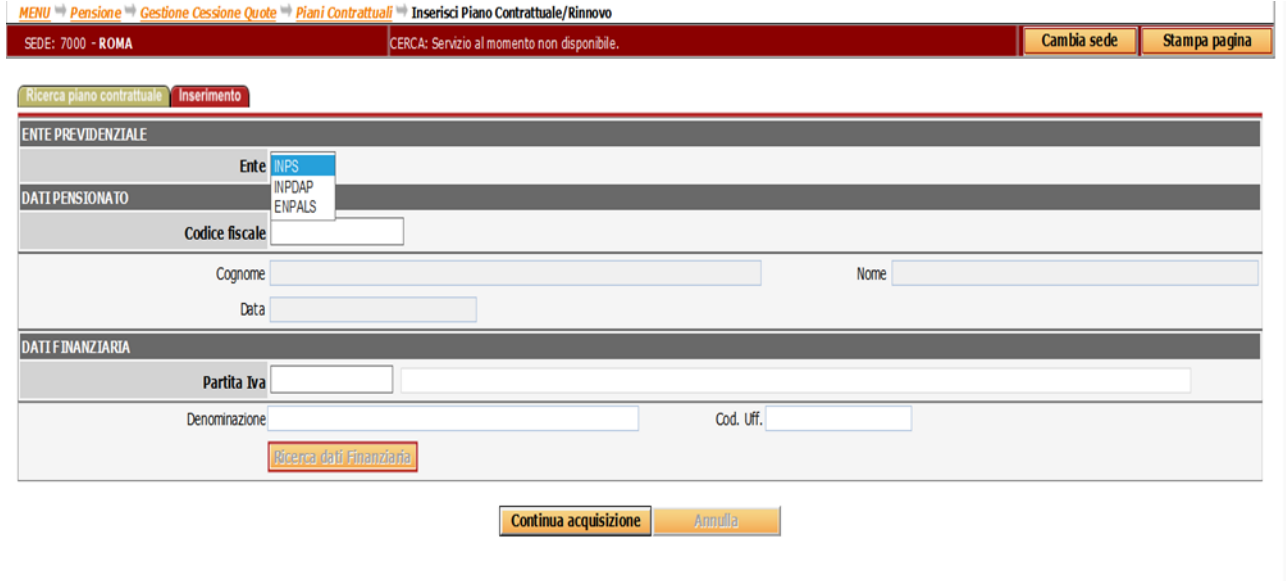

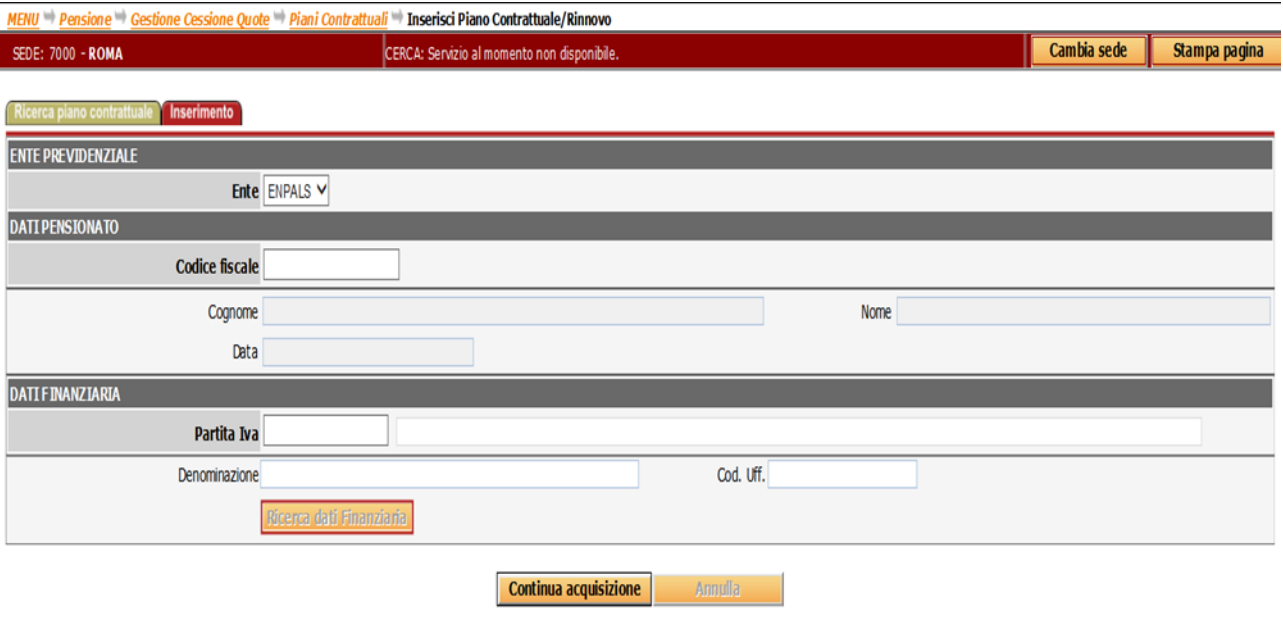